## **การดาวน์โหลด และการติดตั้งโปรแกรม EndNote X8**

## **ขั้นตอนการดาวน์โหลดโปรแกรม EndNote X8**

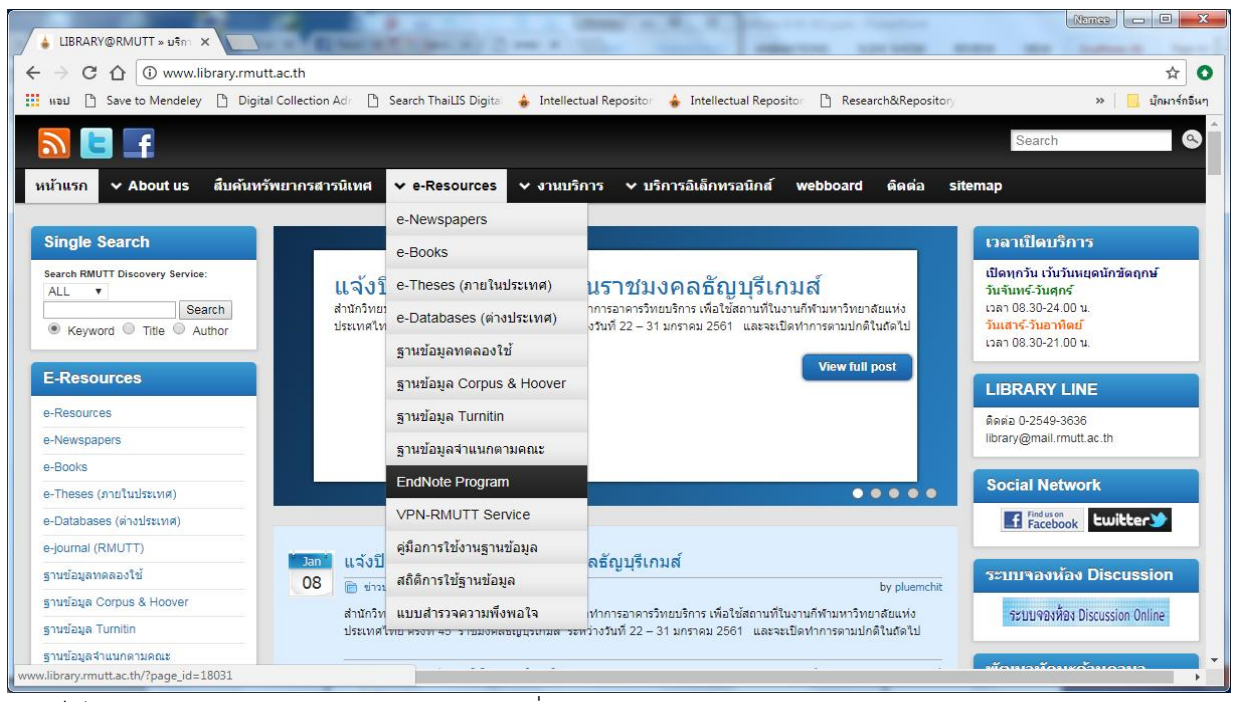

เข้าเว็บไซต์ [www.library.rmutt.ac.th](http://www.library.rmutt.ac.th/) > คลิกที่เมนู e-Resources > เลือก EndNote Program

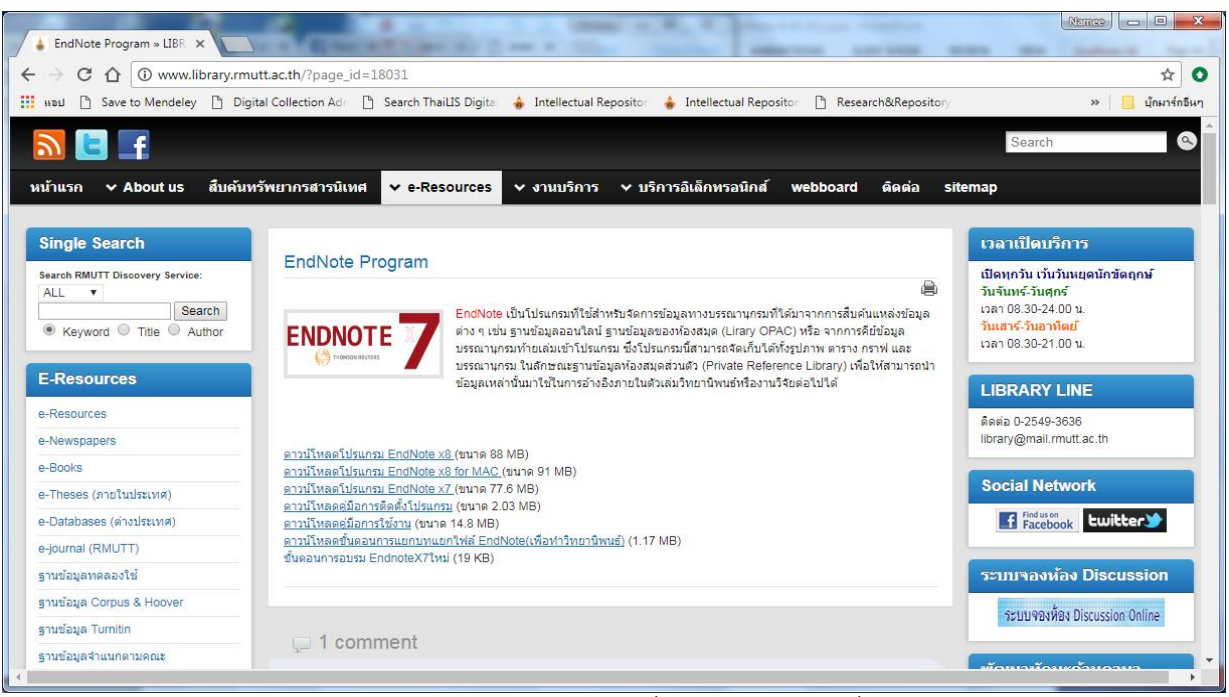

คลิก ดาวน์โหลดโปรแกรม EndNote X8 มาจัดเก็บไว้ในเครื่องคอมพิวเตอร์ เมื่อดาวน์โหลดเสร็จเรียบร้อยแล้ว ให้ ี ทำการแตกไฟล์ zip โปรแกรมก่อนติดตั้ง (หากดับเบิ้ลคลิกที่ไฟล์ zip เพื่อเปิดทำการติดตั้งโปรแกรมจะไม่สามารถ ติดตั้งโปรแกรมได้)

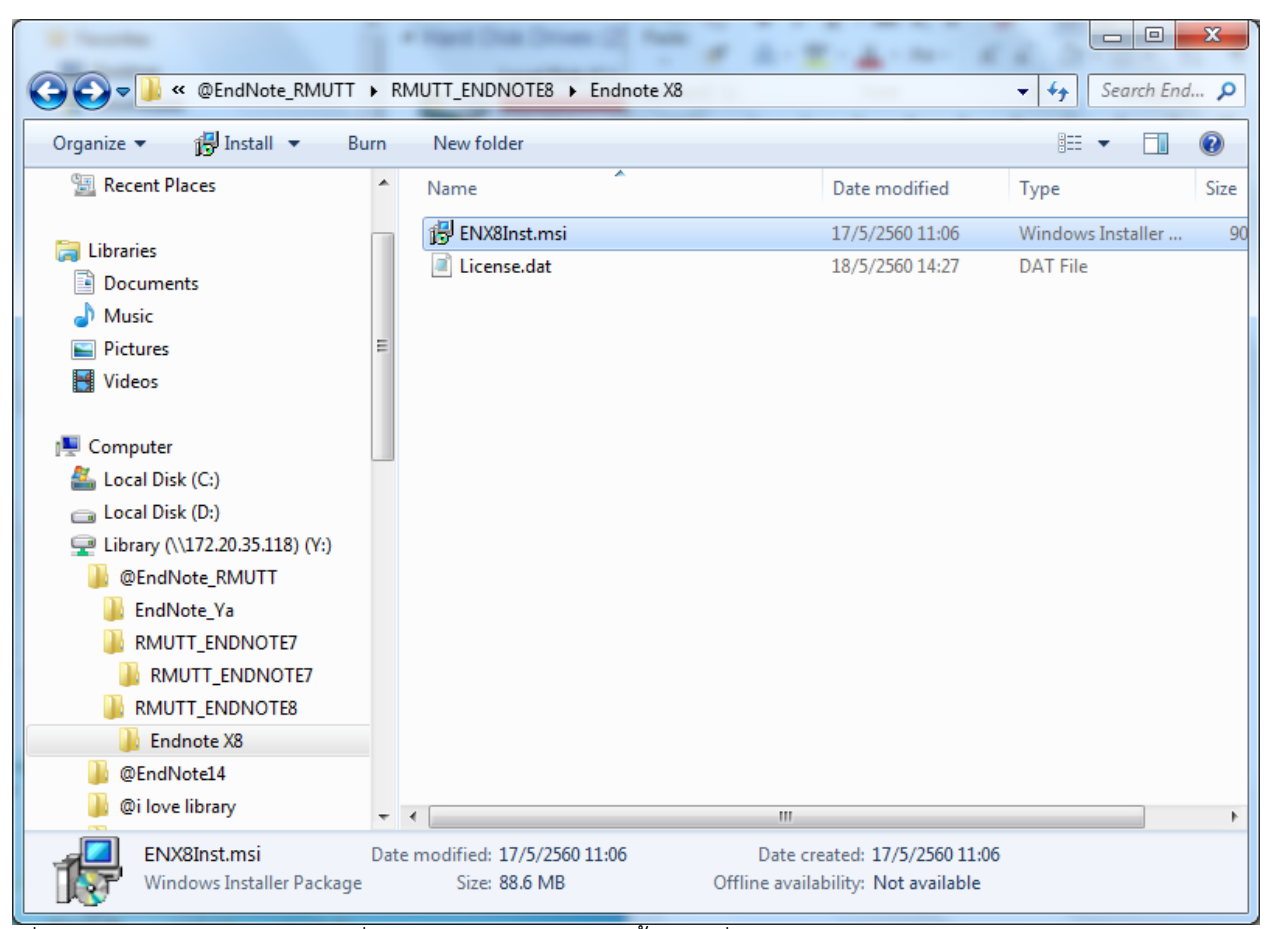

## **ขั้นตอนการติดตั้งโปรแกรม EndNote X8**

เมื่อแตกไฟล์ zip เปิดโฟลเดอร์ที่จัดเก็บโปรแกรม > ดับเบิ้ลคลิกที่ตัวโปรแกรม

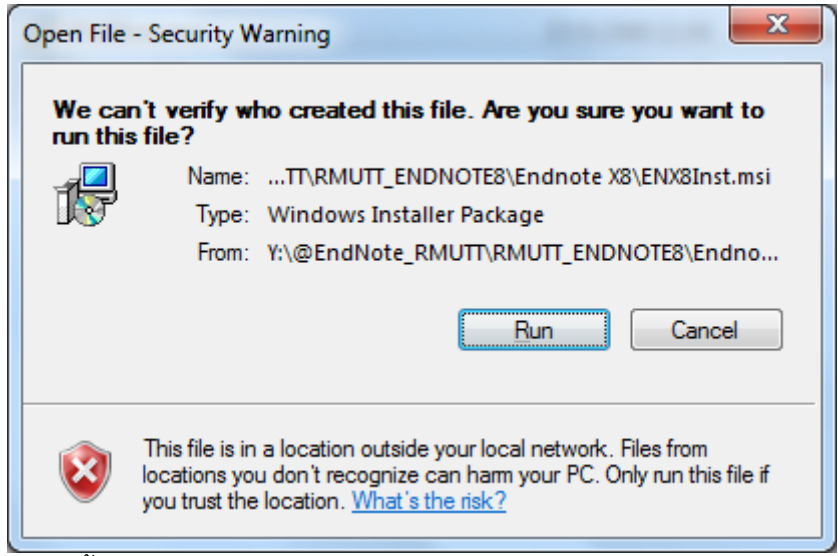

คลิก Run เพื่อเริ่มการติดตั้งโปรแกรม

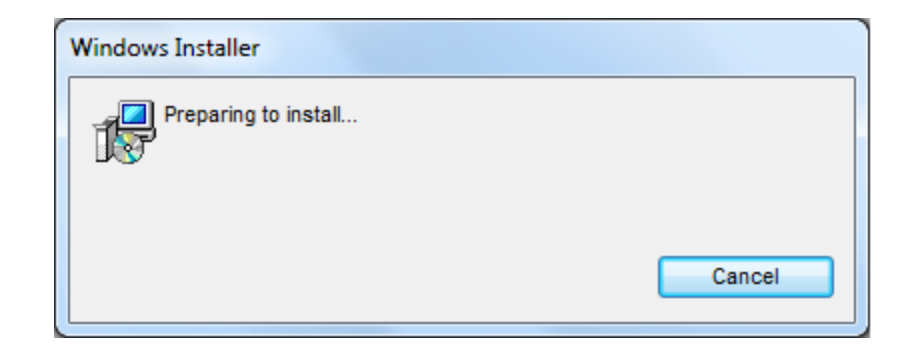

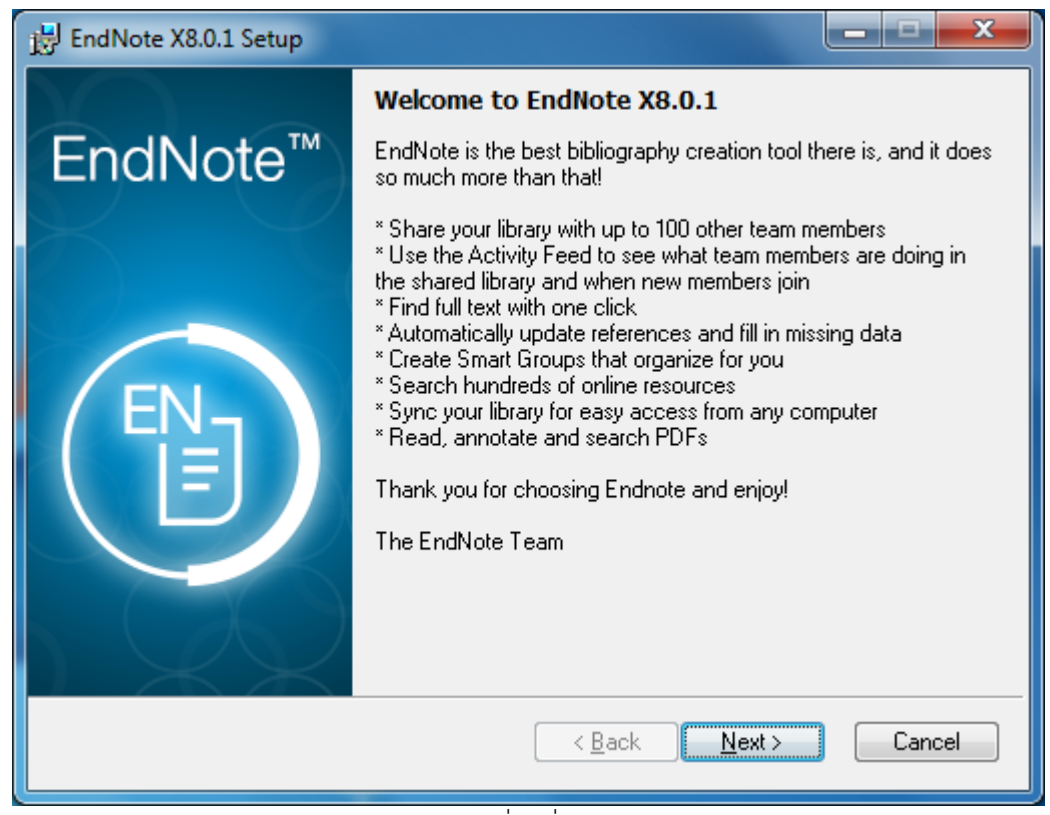

เมื่อปรากฏหน้า Welcome to EndNote X8 ให้คลิกที่คำสั่ง Next

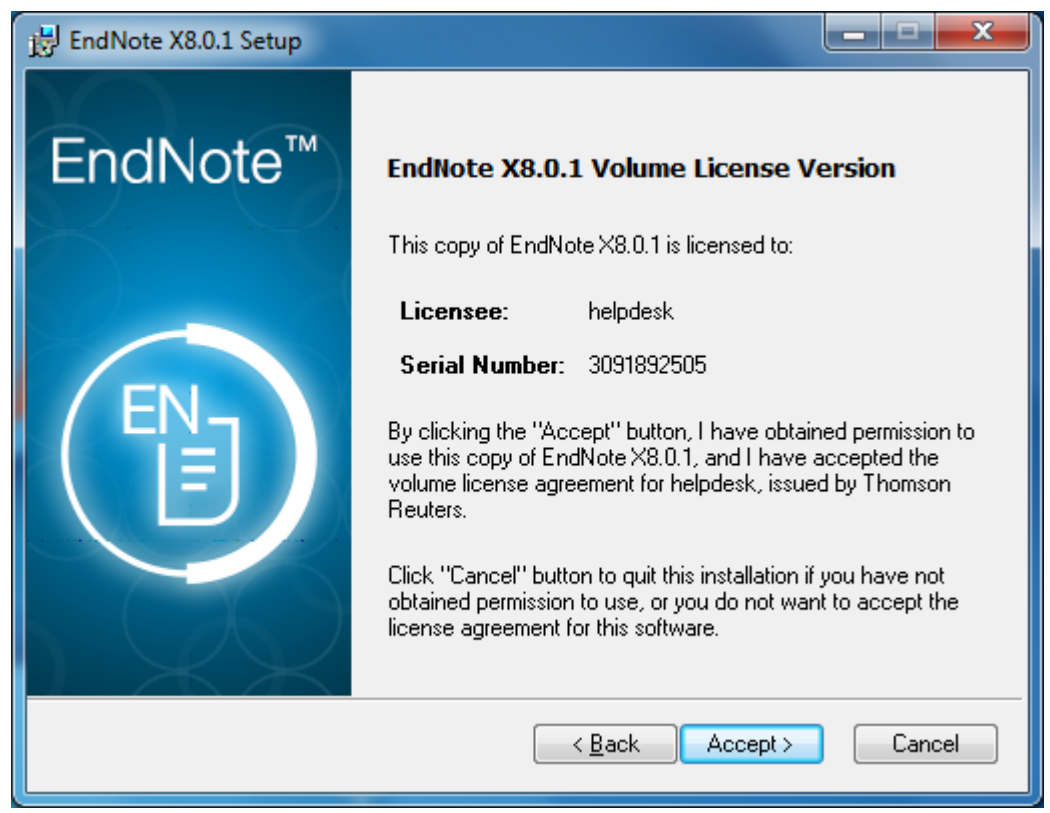

เมื่อปรากฏหน้า EndNote X8.0.1 Volume License Version โปรแกรมจะแจ้งรายละเอียด License ของ มหาวิทยาลัย ให้คลิกที่คำสั่ง Accept

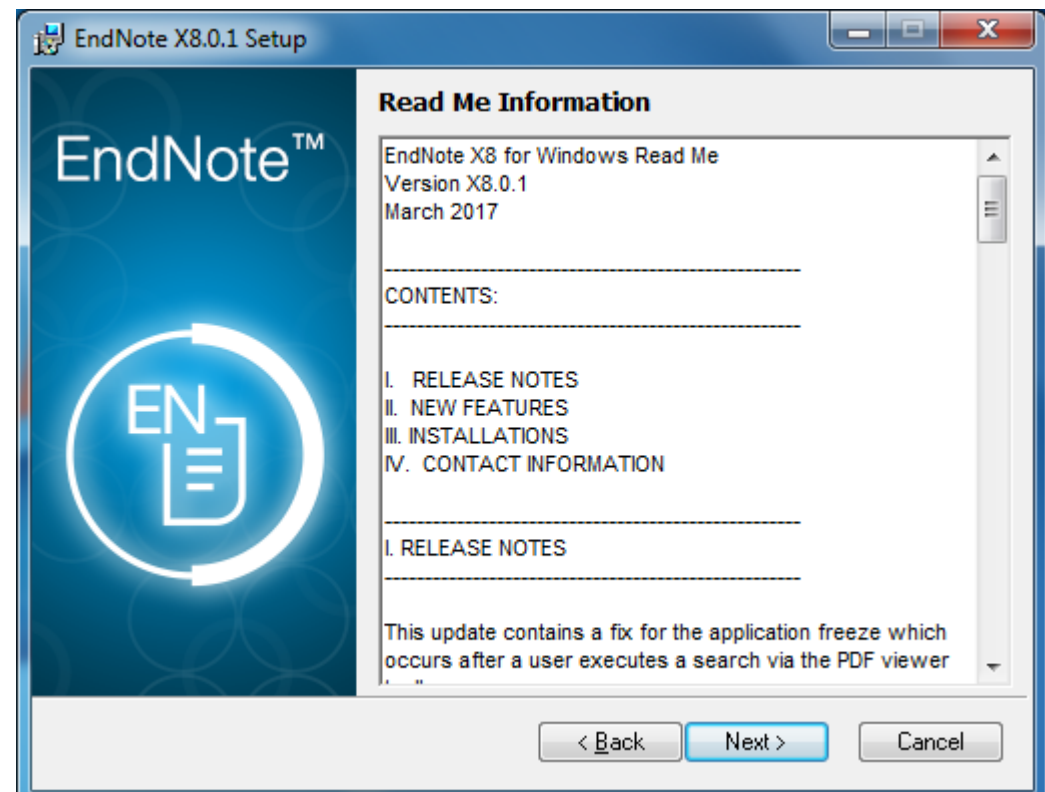

เมื่อปรากฏหน้า Read Me Information เกี่ยวกับรายละเอียดของโปรแกรม ให้คลิกที่คำสั่ง Next

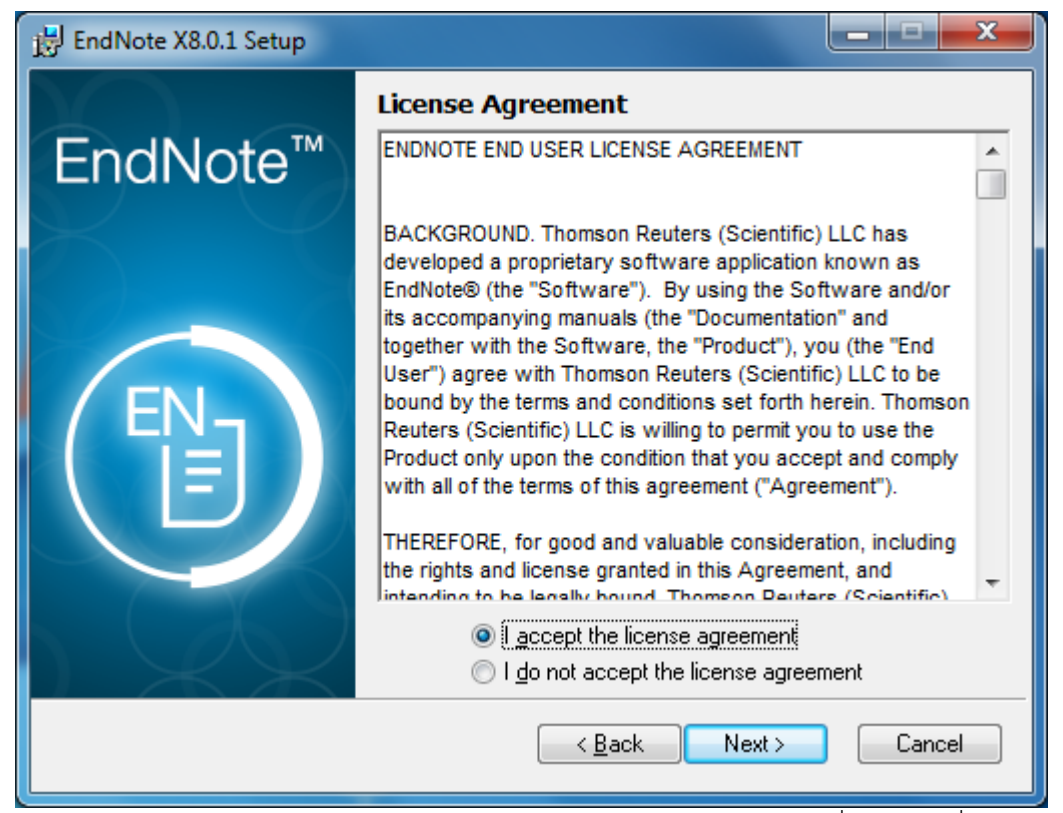

เมื่อปรากฏหน้า License Agreement เลือก I accept the license agreement เพื่อยอมรับเงื่อนไข จากนั้น คลิกคำสั่ง Next

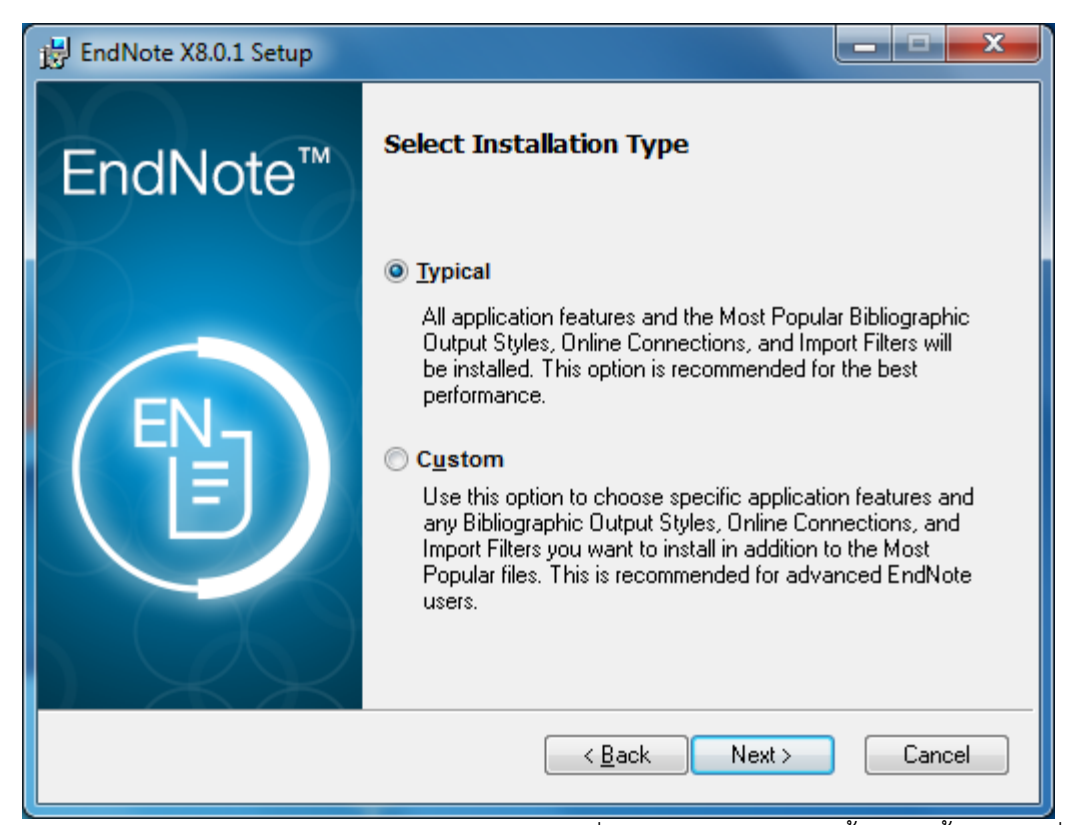

เมื่อปรากฏหน้า Select Installation Type เลือก Typical เพื่อเลือกรูปแบบการติดตั้ง จากนั้นคลิกคำสั่ง Next

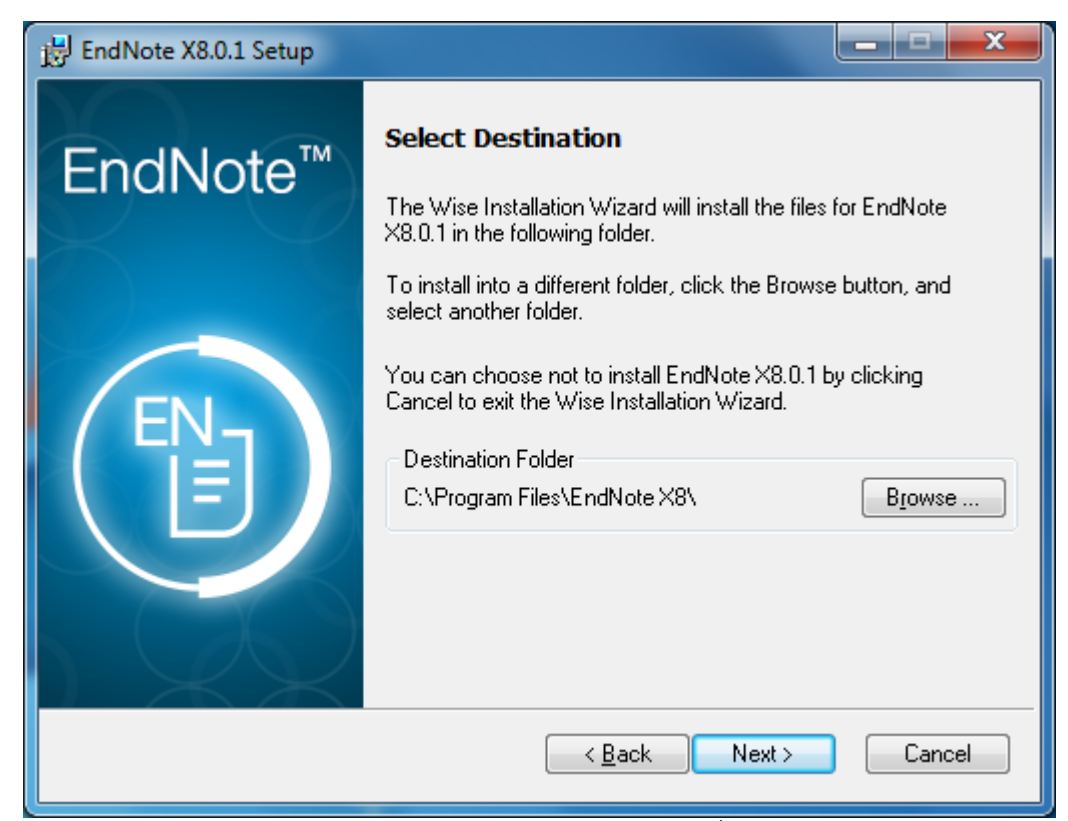

เมื่อปรากฏหน้า Select Destination โปรแกรมแจ้งไดร์ฟ และโฟลเดอร์ที่ใช้ในการจัดเก็บโปรแกรม หากต้องการ เปลี่ยนที่จัดเก็บ คลิกที่ Browse หากไม่ต้องการเปลี่ยนแปลงใดๆ ให้คลิกที่คำสั่ง Next

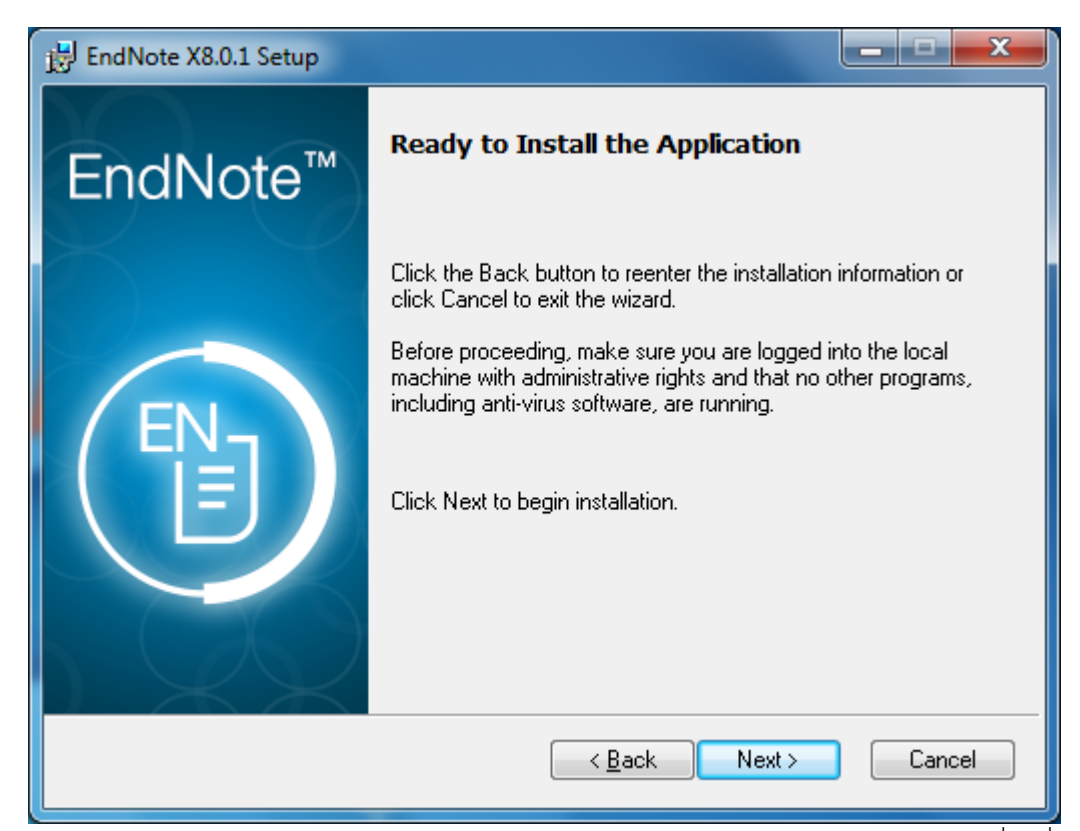

เมื่อปรากฏหน้า Ready to Install the Application เป็นหน้าการยืนยันการลงโปรแกรม ให้คลิกที่คำสั่ง Next

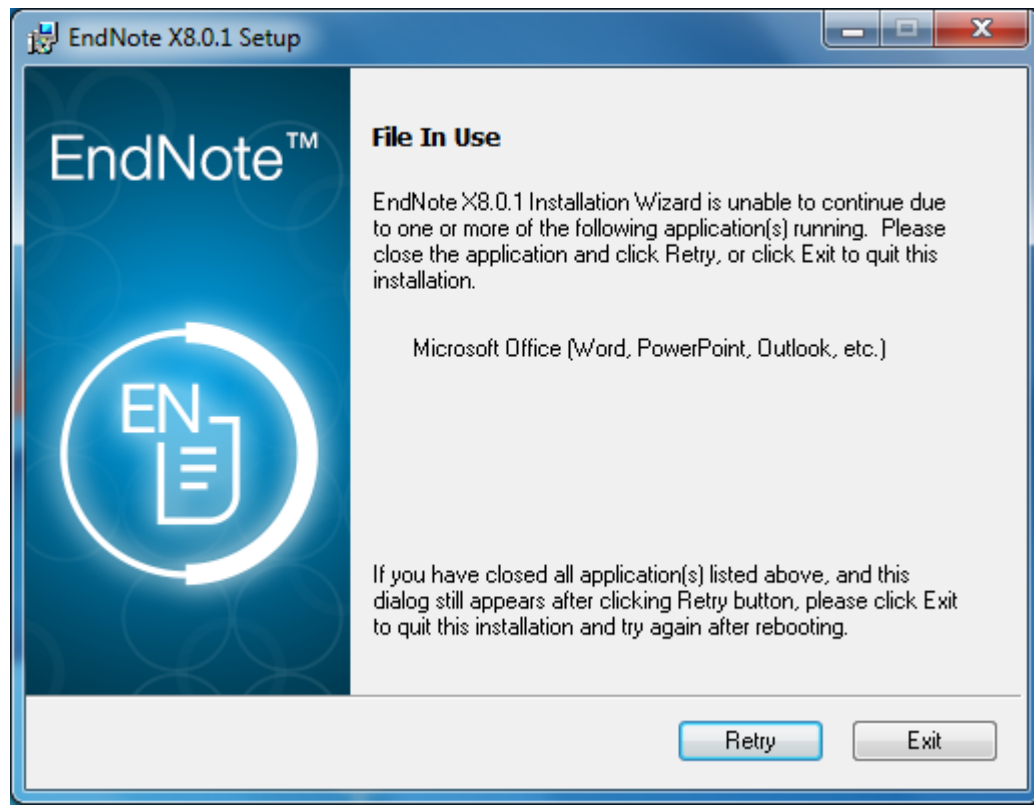

หากปรากฏหน้าต่าง File In Use ตามภาพประกอบด้านบนเป็นการแจ้งเตือนว่ามีการเปิดใช้งานโปรแกรม Microsoft Office อยู่ ให้ทำการปิดโปรแกรม เพื่อให้โปรแกรม EndNote ทำการฝั่งตัวปลั๊กอินการใช้งานใน โปรแกรม Microsoft Office (Word, PowerPoint, Outlook etc.) ได้ เมื่อทำการปิดโปรแกรมที่เกี่ยวข้องแล้ว คลิกที่คำสั่ง Retry

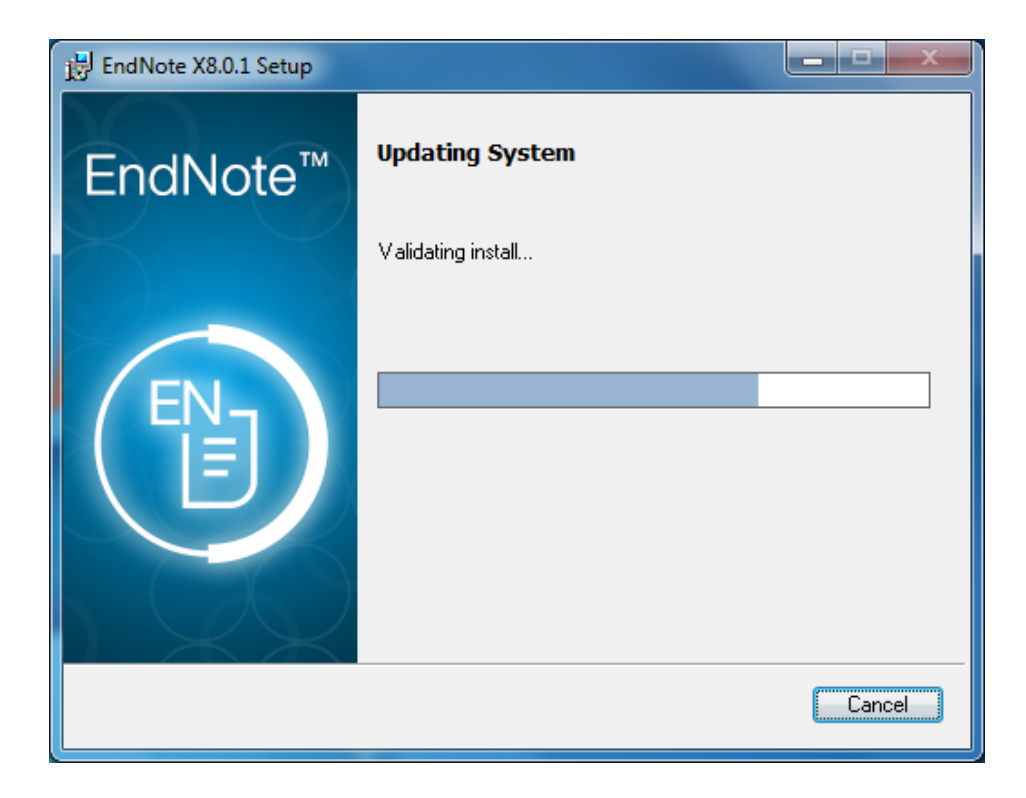

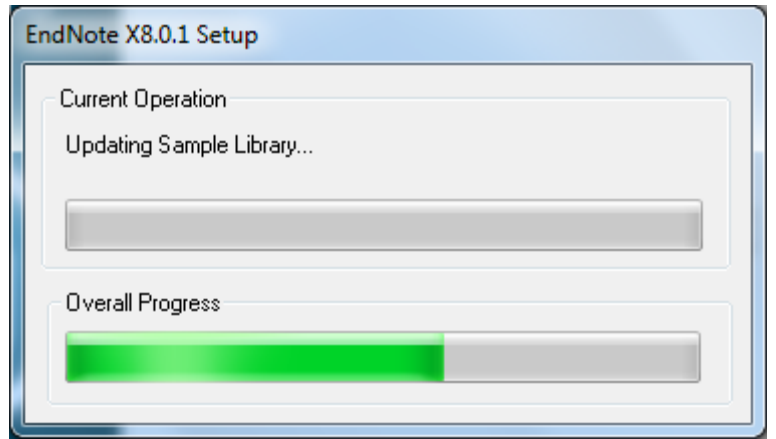

โปรแกรมอยู่ระหว่างท าการติดตั้ง

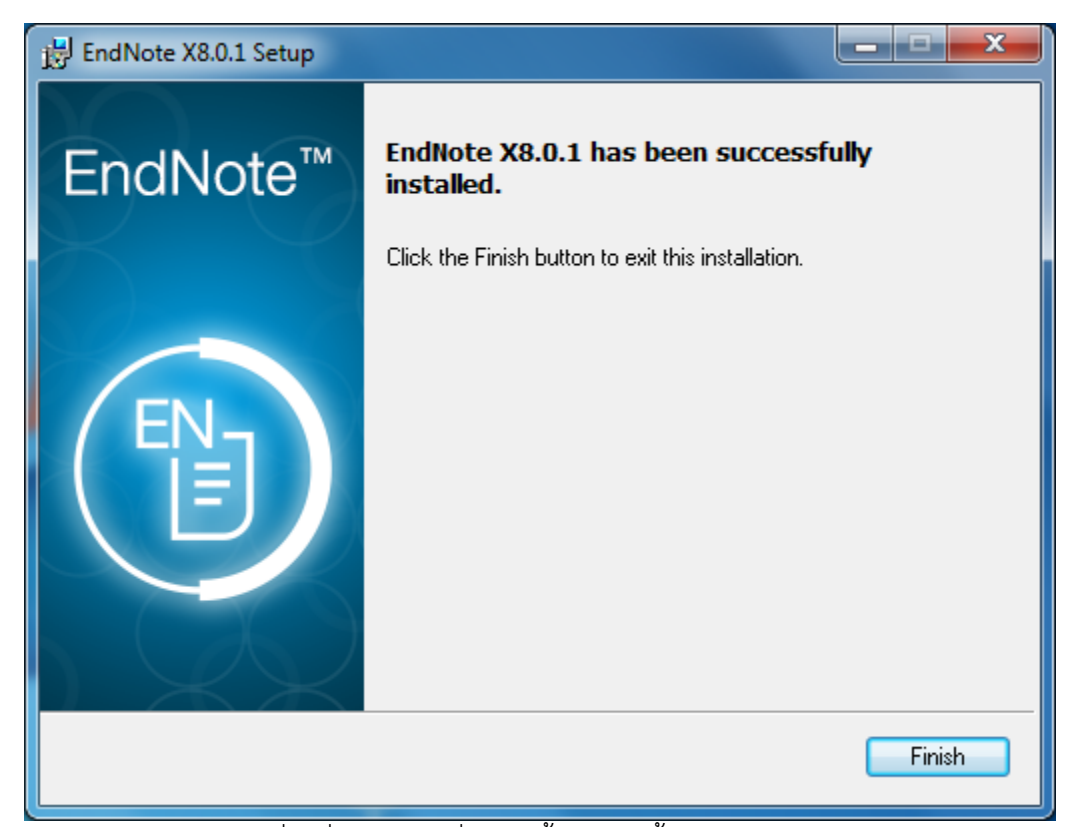

เมื่อปรากฏหน้าจอดังกล่าว คลิกที่คำสั่ง Finish เพื่อเสร็จสิ้นการติดตั้งโปรแกรม

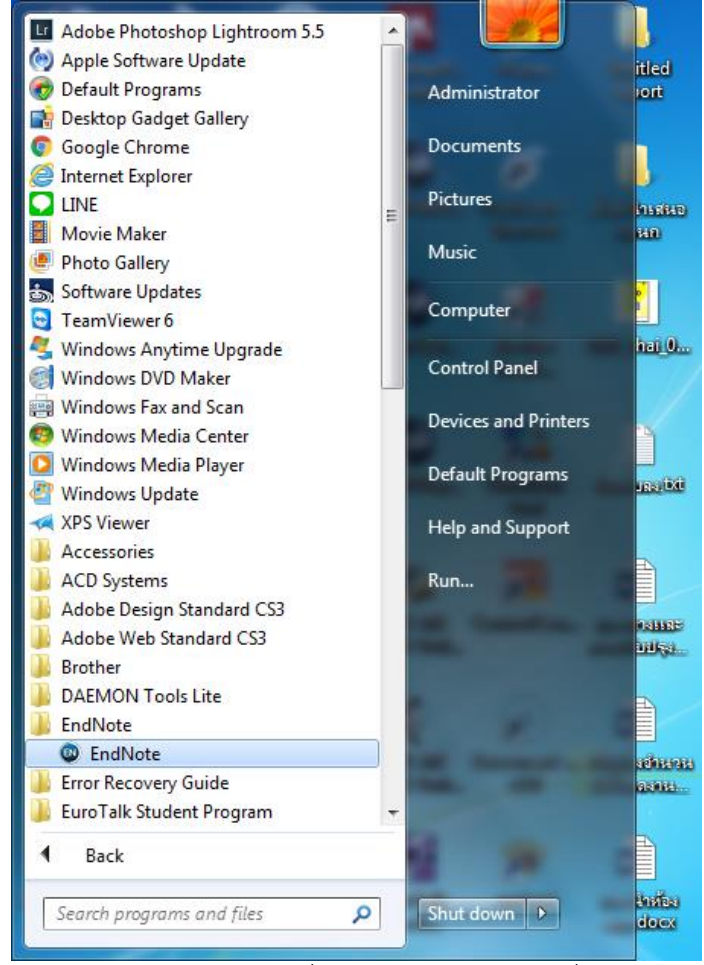

เมื่อคลิกที่ปุ่ม Start จะปรากฏโฟลเดอร์ EndNote ที่จัดเก็บตัวโปรแกรมไว้เพิ่มเข้ามา

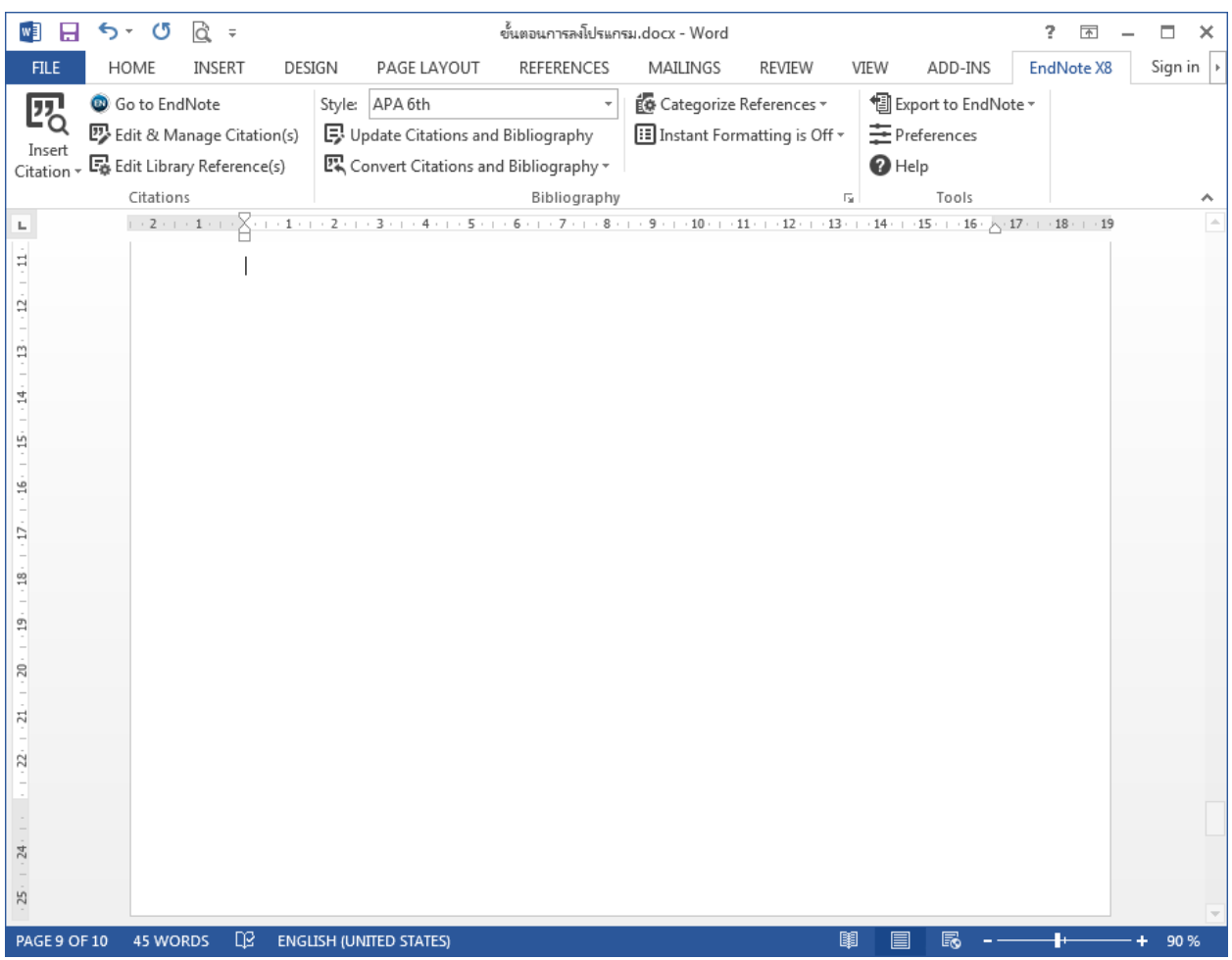

## **การเปิดการใช้งานโปรแกรม Microsoft Office**

เมื่อเปิดโปรแกรม Microsoft Office Word จะพบว่ามีแถบเมนูคำสั่งการใช้งานโปรแกรม EndNote X8 เพิ่มเข้า มา ในการใช้งานเมนูคำสั่งดังกล่าว ต้องเปิดการใช้งานโปรแกรม EndNote ควบคู่การใช้งานไปด้วยกัน

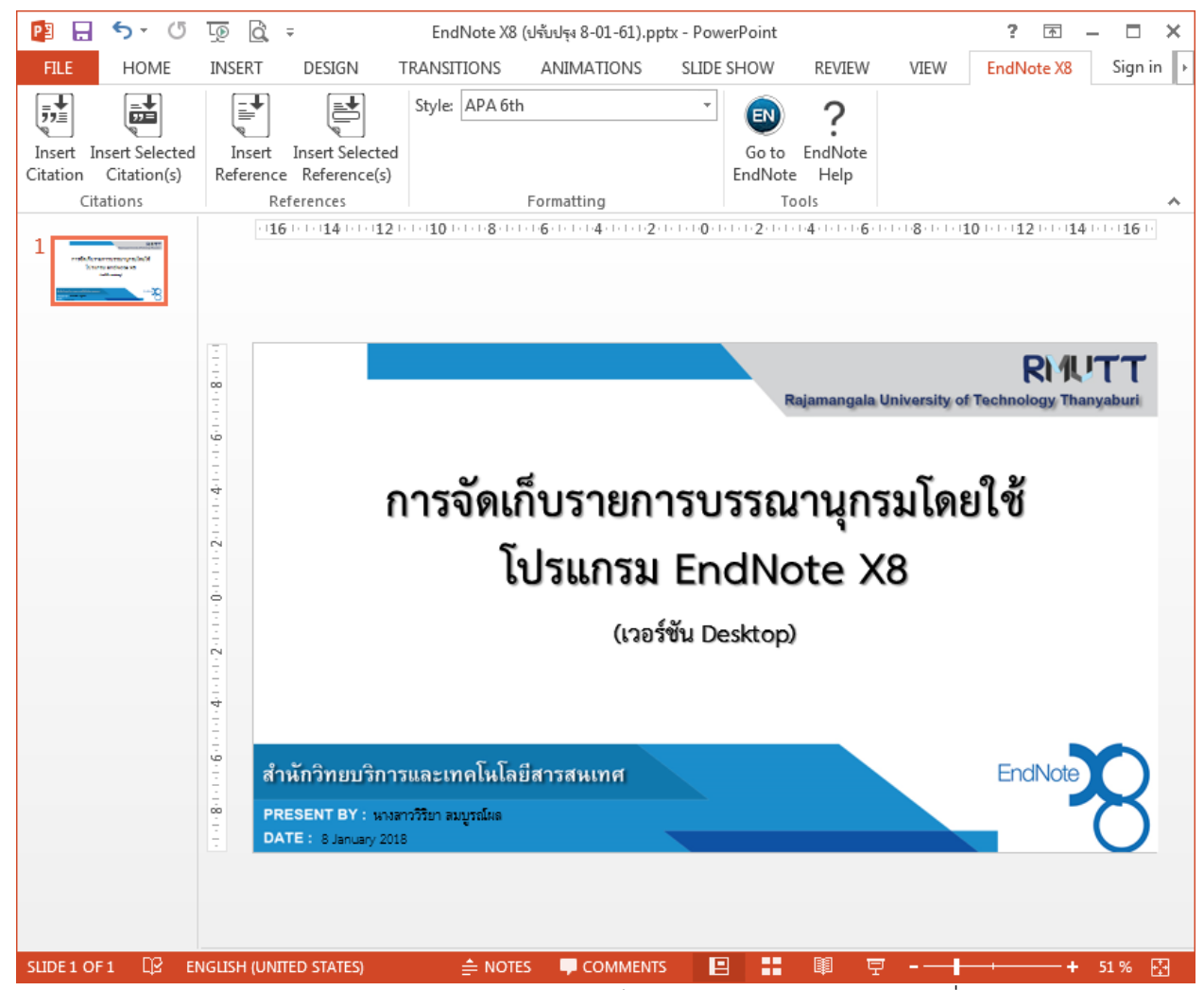

ในส่วนของโปรแกรม Microsoft Office Power Point ก็เช่นกันจะพบว่ามีแถบเมนูคำสั่งการใช้งานโปรแกรม EndNote X8 เพิ่มเข้ามา ในการใช้งานเมนูคำสั่งดังกล่าว ต้องเปิดการใช้งานโปรแกรม EndNote ควบคู่การใช้งาน ไปด้วยกัน